# **BELKIN**®

# Quick Installation Guide

# VideoLink Powerline Internet Adapter

## Knowing Your Belkin VideoLink Powerline Internet Adapter

#### Power LED (Right)

Solid Green - Power on

Off - Power off

Blinking Green – During encryption setup

Solid Green – Encryption setup successful

Double Flash – Fail in encryption

#### Powerline Link LED (Middle)

Blinking – Powerline data transmitting or receiving

Color Green – Link rate excellent: greater than 80Mbps

Color Amber – Link rate low: less than 80Mbps

Off – No activity

#### **Ethernet Link LED (Left)**

Solid Green – 10/100Mbps port linked Off – No Ethernet link

## Installing and Setting Up the Adapter

Belkin VideoLink Powerline Internet Adapters allow you to extend your network over your home's existing wiring.

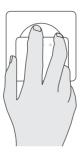

1. Plug the Adapters into power outlets; one in the room with your other network equipment, and the other in a room where you would like to have network access. When the Adapters recognize one another, their Powerline Link lights will glow.

**Note:** Do not plug the Adapter into a power strip; doing so may degrade network performance.

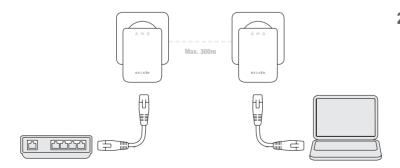

2. Connect one of the Adapters to your existing modem or router with a network cable. Use a second network cable to connect the other Adapter to an Internet TV, Blu-ray® player, computer, or other network device such as a wireless access point, set-top box, or gaming console.

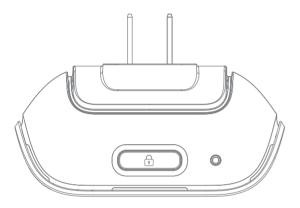

- **3.** (optional) For greater security, use the security button atop each Adapter:
  - a) While both Adapters are plugged in, press the security button atop both units for 10 seconds (not necessarily at the same time). The Security lights will blink.
  - b) Next, press the security button on one Adapter for about two seconds.
  - c) Within two minutes, press the security button on the other Adapter for about two seconds. The new password has now been saved to the second Adapter.
  - d) To add VideoLink Powerline Internet Adapters to your secure network, repeat steps b) and c) beginning with one of the Adapters that is already on your secure network.

Installation is complete. If step 3 was not done, you may add VideoLink Powerline Internet Adapters to the network by plugging them in.

### Support

Belkin provides free technical support via phone and the Web However, we encourage you to attempt (or retry) Steps 1 and before contacting Support.

f you're still having trouble, contact Belkin Support

orth America http:

http://www.belkin.com

Click on Support Center > Networking Suppo

UK

http://www.belkin.com/uk/
Click on Support Centre > Networking Supp

Australi

http://www.belkin.com/au

New Zealar

http://www.belkin.com/au Click on Support Centre Free Manuals Download Website

http://myh66.com

http://usermanuals.us

http://www.somanuals.com

http://www.4manuals.cc

http://www.manual-lib.com

http://www.404manual.com

http://www.luxmanual.com

http://aubethermostatmanual.com

Golf course search by state

http://golfingnear.com

Email search by domain

http://emailbydomain.com

Auto manuals search

http://auto.somanuals.com

TV manuals search

http://tv.somanuals.com